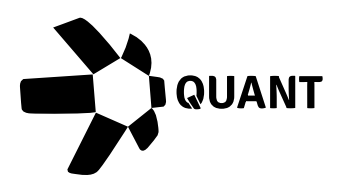

# **Overledger 2.2.25**

## **What's new?**

OVL 2.2.25 releases two new sets of functions and a change to your login experience.

From today, we will deliver enhanced monitoring functionality for the QRC20 token APIs on all supported networks.

We are also happy to announce the introduction of additional support for ERC20 tokens on the Goerli testnet.

Finally, as part of our ongoing platform improvement, we have implemented multi-factor authentication (MFA) to bolster the security of your developer account.

## **What this means for you**

## Monitoring functionality

You can now monitor smart contract events for QRC20 tokens by subscribing to receive updates to a callback URL for a clear view of activities on-chain.

## ERC20 support on Goerli testnet

To support those using Goerli for their testnet builds, we have released a Test QNT (ERC20) faucet. This will allow developers to create and test applications using our APIs for an ERC20 token type in Goerli.

## Introduction of MFA

As of today, you will be required to set up MFA on your next sign-in, whether you're creating a new account or signing into an existing one. Once MFA is set up, you'll receive an MFA check every time you sign in to confirm your identity and keep your account secure.

## **How you can benefit**

## QRC20 functionality

## 1. Subscribe to receive updates each time a QRC20 token is minted

## Sandbox

API: POST [https://api.sandbox.overledger.io/v2/tokenise/tokens/subscription/qrc20/supply](https://api.sandbox.overledger.io/v2/tokenise/tokens/subscription/qrc721/collect)

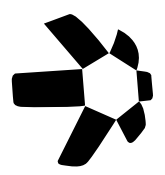

Type: Mint Tokens Production API: POST [https://api.overledger.io/v2/tokenise/tokens/subscription/qrc20/supply](https://api.overledger.io/v2/tokenise/tokens/subscription/qrc721/collect)

## 2. Subscribe to receive updates each time a QRC20 token is burned

## Sandbox

API: POST [https://api.sandbox.overledger.io/v2/tokenise/tokens/subscription/qrc20/supply](https://api.sandbox.overledger.io/v2/tokenise/tokens/subscription/qrc721/collect) Type: Burn Tokens

## **Production**

API: POST [https://api.overledger.io/v2/tokenise/tokens/subscription/qrc20/supply](https://api.overledger.io/v2/tokenise/tokens/subscription/qrc721/collect)

## 3. Subscribe to retrieve event updates when a joint account owner is added for a QRC20 contract

## Sandbox

API: POST https://api.sandbox.overledger.io/v2/tokenise/tokens/subscription/qrc20/secondaryaccount owner Type: Add Account **Production** 

API: POST [https://api.overledger.io/v2/tokenise/tokens/subscription/qrc20/secondaryaccountowner](https://api.overledger.io/v2/tokenise/tokens/subscription/qrc721/collect)

## 4. Subscribe to retrieve event updates when a joint account owner creates a credit on a QRC20 token

## Sandbox

API: POST https://api.sandbox.overledger.io/v2/tokenise/tokens/subscription/qrc20/secondaryaccount owner Type: Create Credit

# **Production**

API: POST [https://api.overledger.io/v2/tokenise/tokens/subscription/qrc20/secondaryaccountowner](https://api.overledger.io/v2/tokenise/tokens/subscription/qrc721/collect)

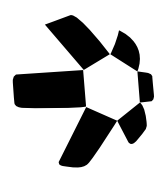

## ERC20 support on Goerli testnet

Test QNT faucet smart contract address on Goerli: 0x8cFCC46A00d6E9e86aacFa74AC5f74e90Fb6994c

Please navigate to the API documentation below to view an example of how to request test QNT from our faucet contracts.

Please note that the faucet smart contract ID differs for each of the test networks we support.

[API Documentation is](https://docs.overledger.io/tag/Create-a-Transaction#operation/prepareTransactionRequest_1) here

## Introduction of MFA

## How do I set up MFA?

This involves registering your Quant account with an authentication app on your phone or tablet and providing a 6-digit passcode when logging in. You can download the authenticator app from your device's app store.

## Do I have to set up MFA?

Yes, you must set up MFA to continue using your Quant account.

## What if I can't remember my sign-in details?

Use the 'Forgot password?' link on the sign-in page for assistance.

If you have any difficulty during the process, please get in touch with us at [support@quant.network](mailto:support@quant.network)

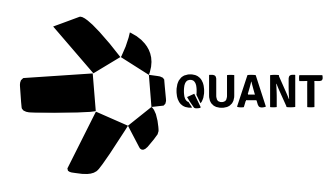

# **More information**

Registered office 20-22 Wenlock Road London N1 7GU United Kingdom

[Visit our website](https://quant.network/contact/) >